## What Happens After an Offer is Accepted Viewing the Details of Your Trade

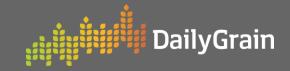

## ► What Happens After an Offer is Accepted

- Click on the MarketPlace tab, then select My Activity.
- 2 Ensure that the **filters** are correct based on the trade, and the new trade will be listed under the **trade section**.
- 3 Click on the **trade number** to bring up more details.

**NOTE:** Once your offer has been accepted, you'll receive an email notification alerting you of the trade.

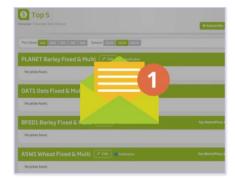

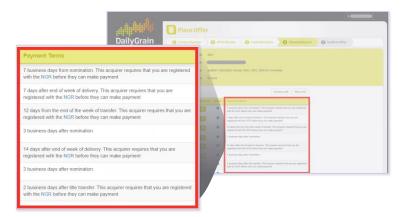

**NOTE:** Based on the payment terms, the buyer will send a recipient created tax invoice with payment.